# Welcome to classic products.com

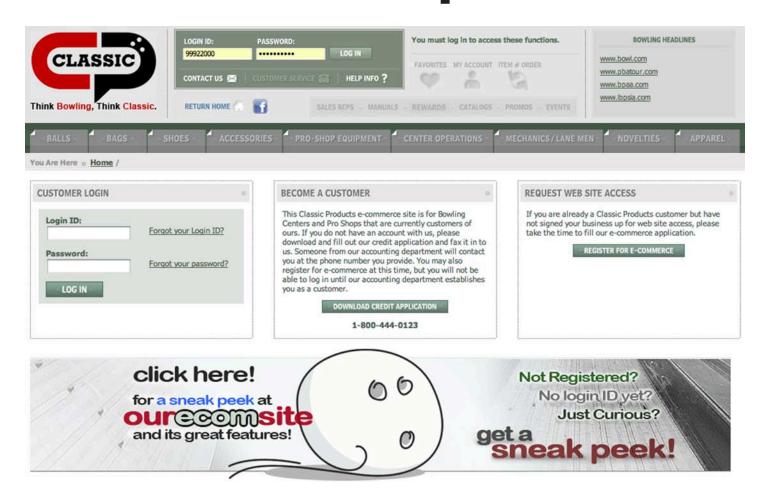

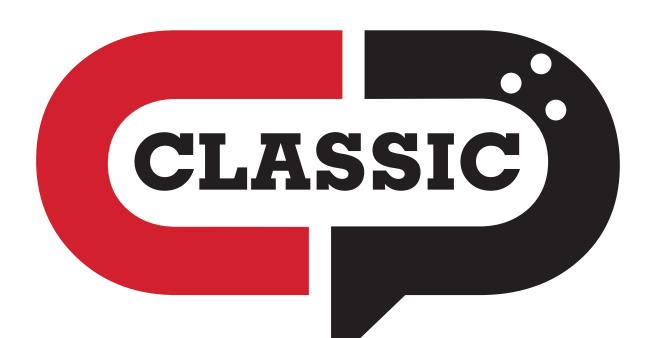

Think Bowling, Think Classic.

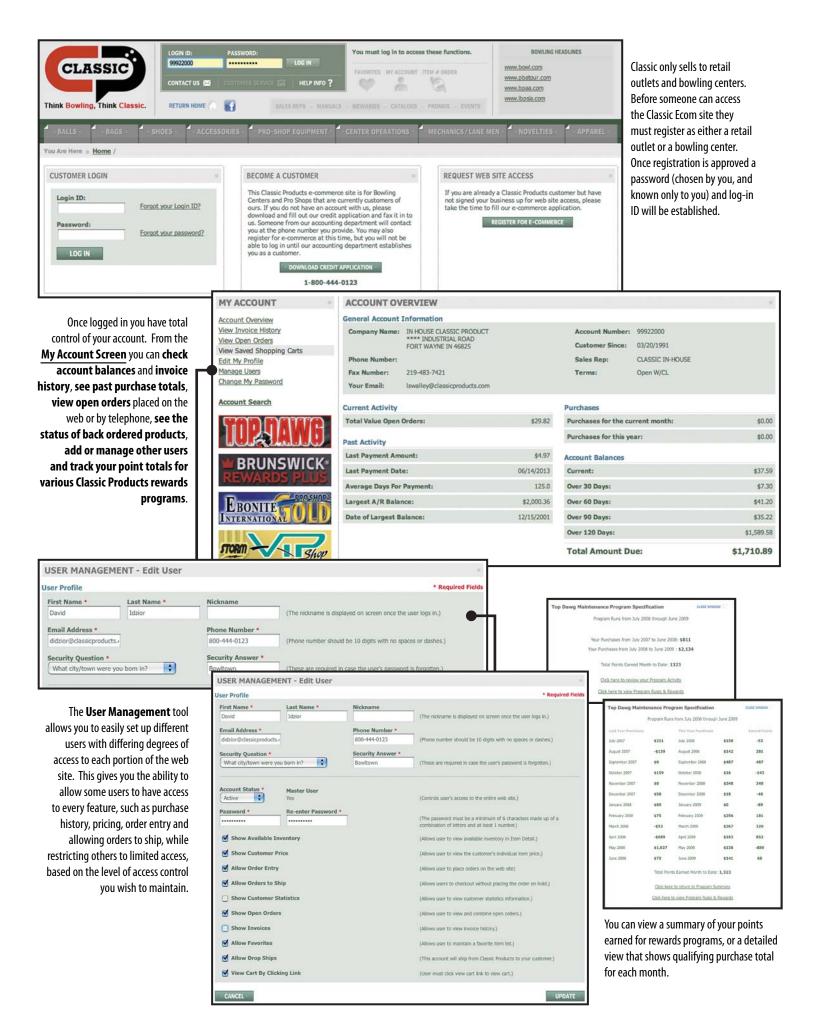

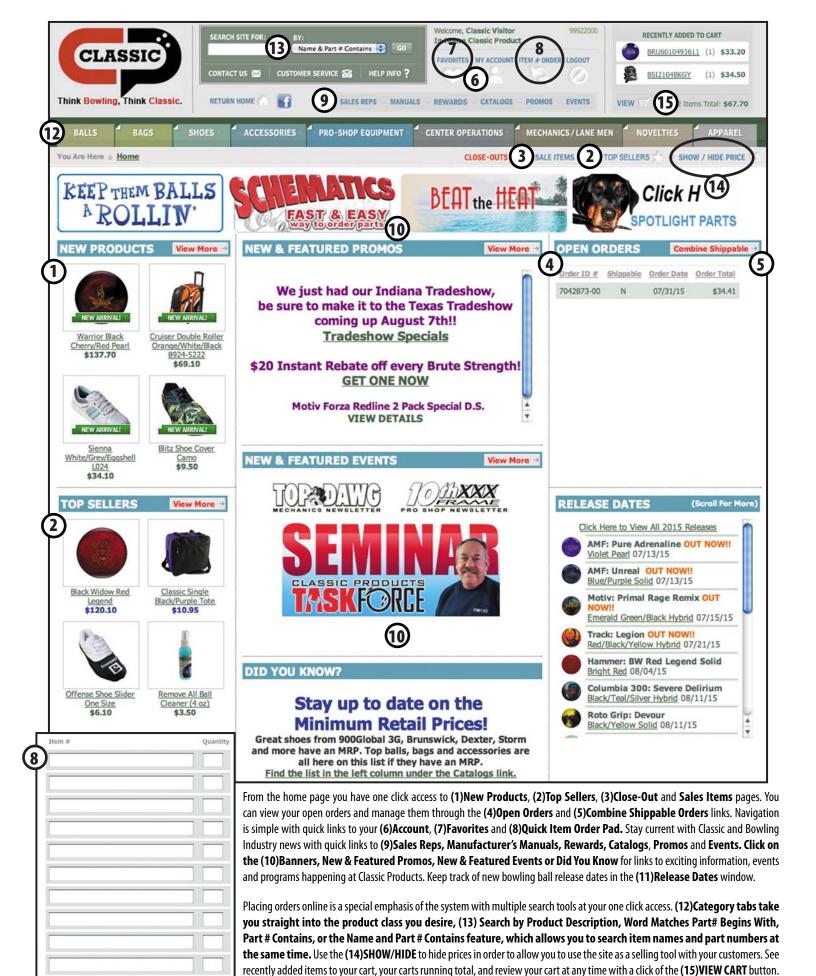

**Item Order Screen.** This is a quick order screen, available for your convenience when you know the exact part number of the item(s) you are ordering. Simply enter the part number(s) and the quantity you desire and you are ready to check out!

ADD TO CART

CONTINUE SHOPPING

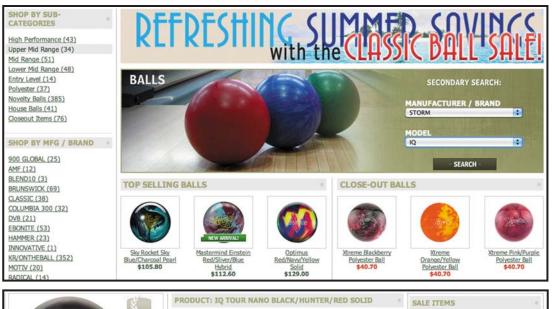

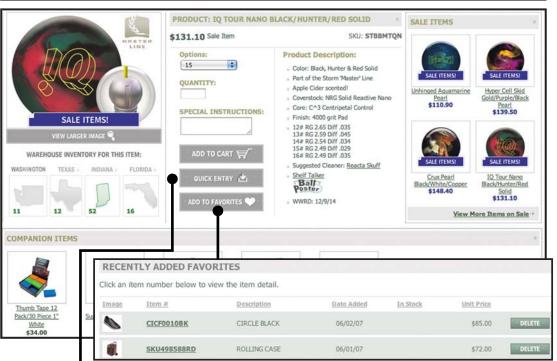

Each category tab leads to a product class page (such as balls, bags, shoes, etc) that gives you more search features, such as search within each specific product class by **Key Word(s)**.

Sub-category (such as high performance, mid-range, etc.), Manufacturer (AMF, Brunswick, Ebonite, Storm etc.), Brand (Vantage, Hammer, Columbia, etc.), Model (Cell, Twisted Fury, Ricky, Flame, etc.).

**Our Top Sellers** (expandable to top 48) lists and **Close Out Lists** are also available from the product category page.

Once you select an item you have access to a lot of information specific to that item, such as Item Description, Real Time Inventory (by Classic Distribution Center), Companion/Complementary Items, related Sale Items and a button for adding the item to Your Favorites. There are also links to other helpful information for the product you selected, such as Drilling Instructions and Ball Posters for bowling ball.

Use the **Quick Entry** button for adding multiple quatities or different sizes of the same item.

The system maintains a **Favorites** folder for you where you can store and organize those items you most frequently order. Saving an item requires only clicking the "Add to Favorites" button on the item detail page. The item is then available to you every time you sign in by clicking the favorites button — which is available at the top of almost every page in our ecom program.

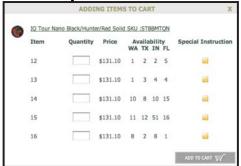

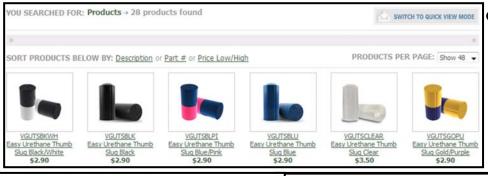

| _ |                                                     |          | A solution of the control of |                             |                     |
|---|-----------------------------------------------------|----------|------------------------------|-----------------------------|---------------------|
| • | Easy Urethane Thumb Slug Black/White SKU :VGUTSBKWH |          |                              |                             |                     |
|   | Item                                                | Quantity | Price                        | Availability WA TX IN FL    | Special Instruction |
|   | BLK/WHT / 1 1/4                                     |          | \$2.90                       | 94 470 144 308              | <b>a</b>            |
|   | BLK/WHT / 1 1/8                                     |          | \$2.90                       | 21 99 43 80                 | <b>a</b>            |
|   | BLK/WHT / 1 3/8                                     |          | \$2.90                       | 48 360 116 186              | 國                   |
|   |                                                     |          |                              |                             | ADD TO CART         |
| _ | Easy Urethane Thumb Slug Black SKU :VGUTSBLK        |          |                              |                             |                     |
|   | Item                                                | Quantity | Price                        | Availability<br>WA TX IN FL | Special Instruction |
|   | BLACK / 1 1/4                                       |          | \$2.90                       | 110 380 381 431             | <b>iii</b>          |
|   | BLACK / 1 1/8                                       |          | \$2.90                       | 21 77 84 90                 | -                   |

For Items that have multiple sizes and color options, you can click on the **Switch to Quick View Mode** button to quickly add quantities of the various size and color options.

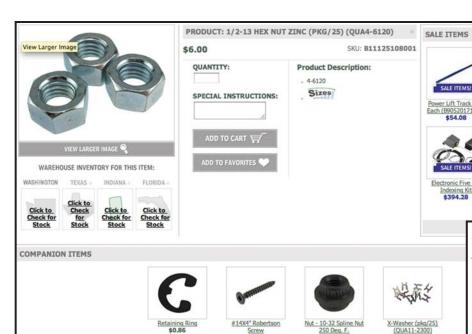

When searching for parts, cross referenced parts will show in the product description

Click on the Sizes Link for hardware and you can print out a spec sheet at 100%. Lay the part you're looking for right on top to make sure you are getting exactly the right size you need!

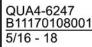

SALE ITEMS!

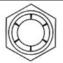

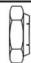

### Printed at 100%

\*Hardware illustrations are actual size when printed at 100% This scale will measure 1" when printed correctly.

(IMPORTANT: DO NOT SCALE TO FIT MEDIA) Cropping may occur but will not affect the printed area.

SALE ITEMS

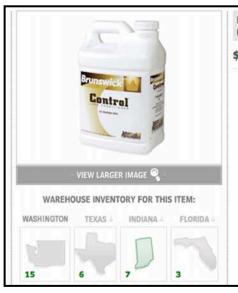

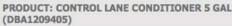

\$257.45

QUANTITY:

SPECIAL INSTRUCTIONS:

ADD TO CART

### **Product Description:**

- Packaged in two 2.5 gallon containers.
- This is the replacement item for DBA1209405 Pro Tech Lane Conditioner.
- **QUANTITY DISCOUNT available** with purchase of 6 or more of this item. Simply add 6 or more to cart and price will automatically adjust. Offer excludes clearance priced items.

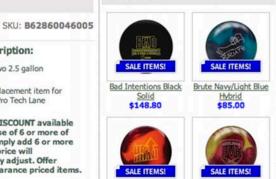

Uproar Orange/Ruby \$82.30

DV8 Hooligan Red/Yellow Pearl \$87.80

View More Items on Sale

When searching for Conditioners, Cleaners and other chemicals, you can click on the MSDS Button to see the Materials Safety Data Sheet that goes with your selected product.

## Brunswick 🖰

### **Material Safety Data Sheet**

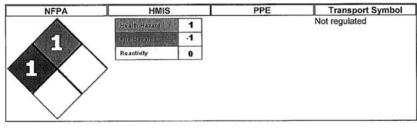

Issuing Date 1/27/2010

Revision Date 02-28-2013 1. PRODUCT AND COMPANY IDENTIFICATION Revision Number 2

#### Product Name

Product Part Number Kit/Package Part Number Kit/Package Description Company Brunswick Bowling & Billiards

525 W. Laketon Ave. Muskegon, MI 49441 USA Telephone: 231-725-4966

### Control Lane Conditioner (1 Gallon)

62-860046-001 and 62-860046-005 62-860046-001 Control Lane Conditioner - 1 X 1 Gallon Container

Lubricant. Restricted to professional users

**Emergency Telephone Number** 

CHEMTEL # 1-813-248-0585

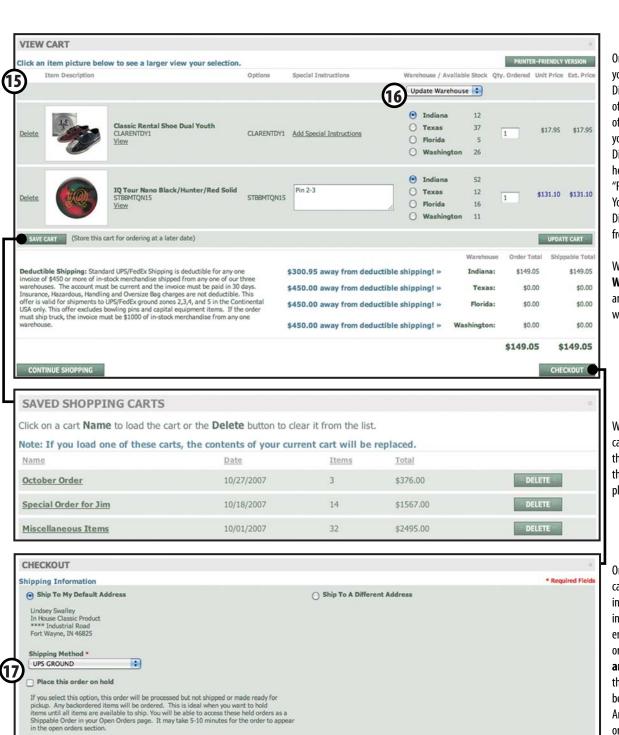

On the (15) View Cart Screen you can choose from which of our Distribution Centers to ship each of your items. The cart keeps track of the dollar amount you have in your cart to be shipped from each Distribution Center, which will help you optimize your order for "Freight Deductible" purposes. You can adjust quantities and Distribution Center designations from the shopping cart.

With the (16)Update
Warehouse menu you can move
an entire order to a different
warehouse.

While in the shopping cart you can save the cart, which will then make it available to you in the future as a reference when placing future orders.

On the checkout screen you can change your shipping information, enter any special instructions you may have and enter your PO number for the order. You can also (17)place an order on hold. Choosing this option allows your order to be processed but not shipped. Any back ordered items will be ordered. This is ideal when you want to hold items until all items are available to ship. You will be able to access held orders as a Shippable Order on your Open Orders page.

When you click the continue button to complete your order you will be taken to a confirmation page that gives you an order confirmation number and also sends an order confirmation to the email you provided with your account.

CONTINUE

RETURN HOME

Thank You! Your Order Has Been Received

Confirmation Number: 16653

PO Number: 300

An email confirmation including this order information has been sent to the master user of this account. The email confirmation will confirm whether the items where available at the

An email confirmation including this order information has been sent to the master user of this account. The email confirmation will confirm whether the terms where placed on backorder. The email should arrive in 5 to 10 minutes and you will also see the order in your Open Orders at that time. Orders submitted on business days before SPM ET will ship same day.

P.O. Number - ?

PRINTER-FRIENDLY VERSION

Other Information

GO BACK

ORDER COMPLETE

Special Instructions For This Order - ?

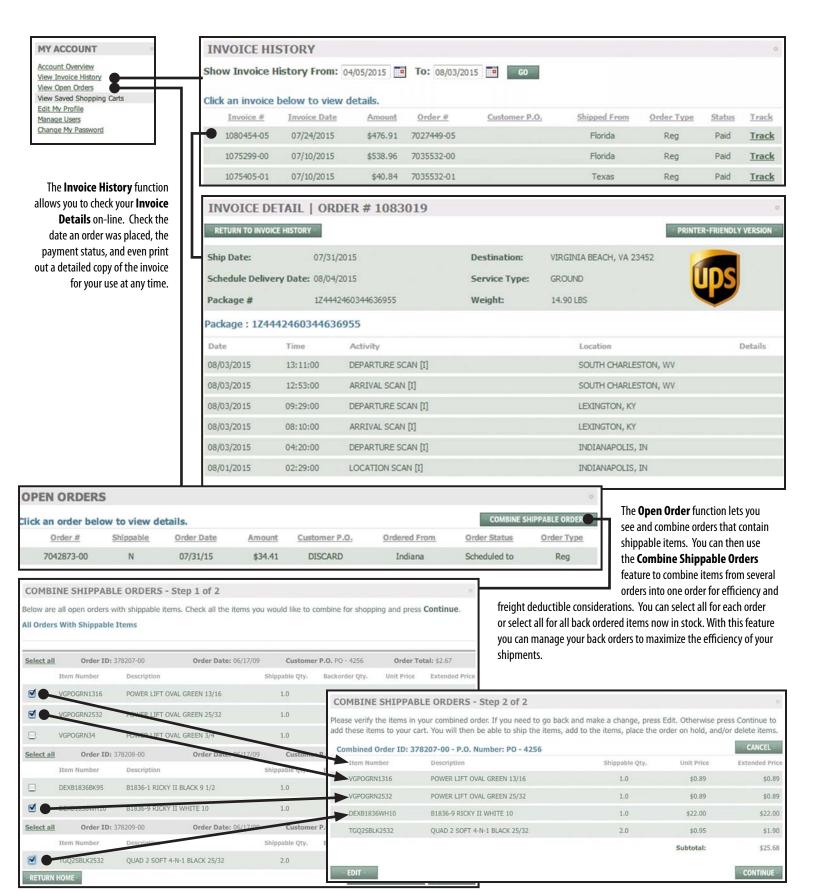

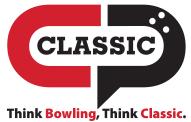

Fort Wayne, IN Largo, FL Dallas, TX Seattle, WA www.classicproducts.com

**260.484.2695 800.444.012**3